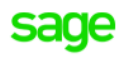

Sage X3

## BR localization: **Hotfix** 11.0.17.002.**003**

*Sep 01, 2020*

## **Requirements**

Sage X3: **V11.0.17.** Brazilian Legislation: **X002.002.**

## **Instructions**

**For this hotfix, the instructions flagged as ' ' are mandatory and the instructions with ' ' should not be executed.**

- Install the patches **without any users using the system**. This is the Brazilian legislation patches, which should  $\overline{\mathsf{x}}$ be applied from X3 reference folder, but applied only on the folders that will be using the legislation (NOT X3 FOLDER).
- Install the patches (no need to logout). This is the Brazilian legislation patches, which should be applied from X3 reference folder, but applied only on the folders that will be using the legislation (NOT X3 FOLDER).
- Install the NF-e server located in nfe-x3.zip.
- Copy the folders from 09.Syracuse to the installation folder on SyracuseComponent\syracuse\bin\node\_modules  $\boldsymbol{\mathsf{x}}$ and **restart** the **Syracuse server**.
- Validate all transactions for the folder that you applied the Brazilian legislations Hotfix using function  $\boldsymbol{\mathsf{x}}$ GENMSKTRT. It is also recommended to validate the dictionaries.
- Validate specific transaction mentioned in ticket (check tickets below).  $\overline{\mathsf{x}}$

## **Patch Content**

**X3-208294** – Was added the method that calculate the discount in the Invoice Credit

Affected objects:

• ADX - XQSPVSIH

**X3-209687** – Condition inserted to prevent carrier's CNPJ or CPF to be filled with empty.

Affected objects:

• WebService

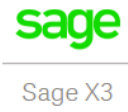

**X3-193435** – Added condition to abort transmission process when the current invoice is authorized by another user.

Affected objects:

- ADX XQNFETRA
- AML 19667
- WebService

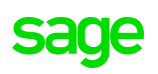